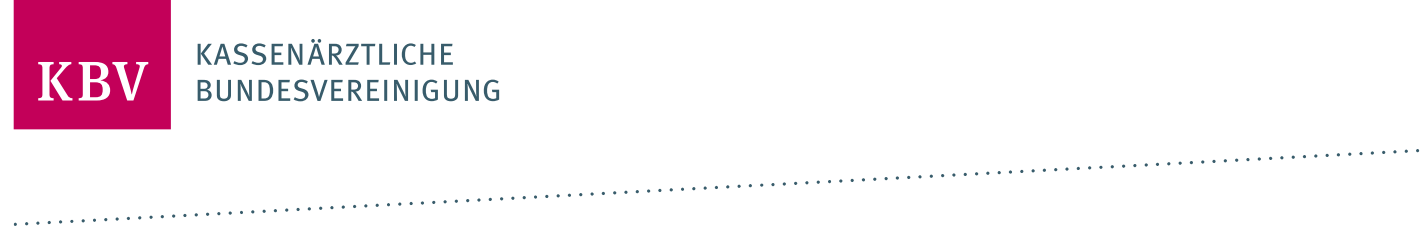

# **PRUEFPAKET KVDT**

[KBV\_ITA\_AHEX\_ PRUEFPAKET \_KVDT]

**KASSENÄRZTLICHE BUNDESVEREINIGUNG** 

**DEZERNAT DIGITALISIERUNG UND IT IT IN DER ARZTPRAXIS** 

**15. SEPTEMBER 2023**

**VERSION: 3.5**

<span id="page-0-0"></span>**DOKUMENTENSTATUS: IN KRAFT**

# INHALT

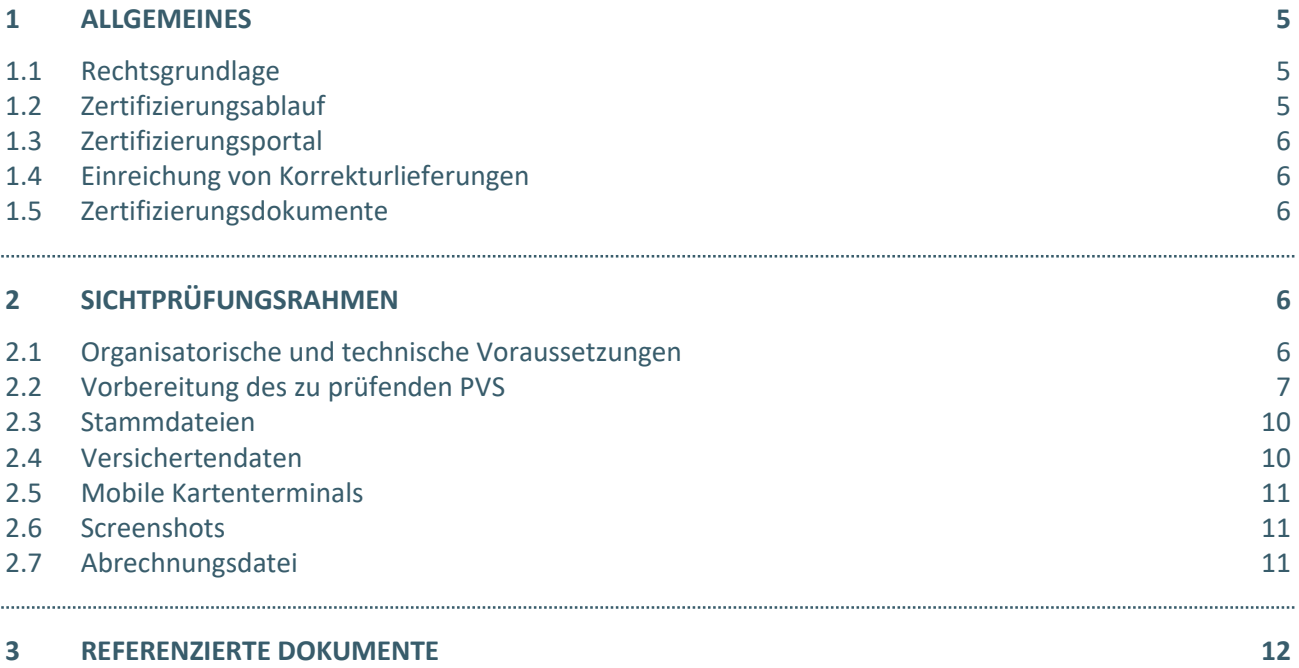

# DOKUMENTENHISTORIE

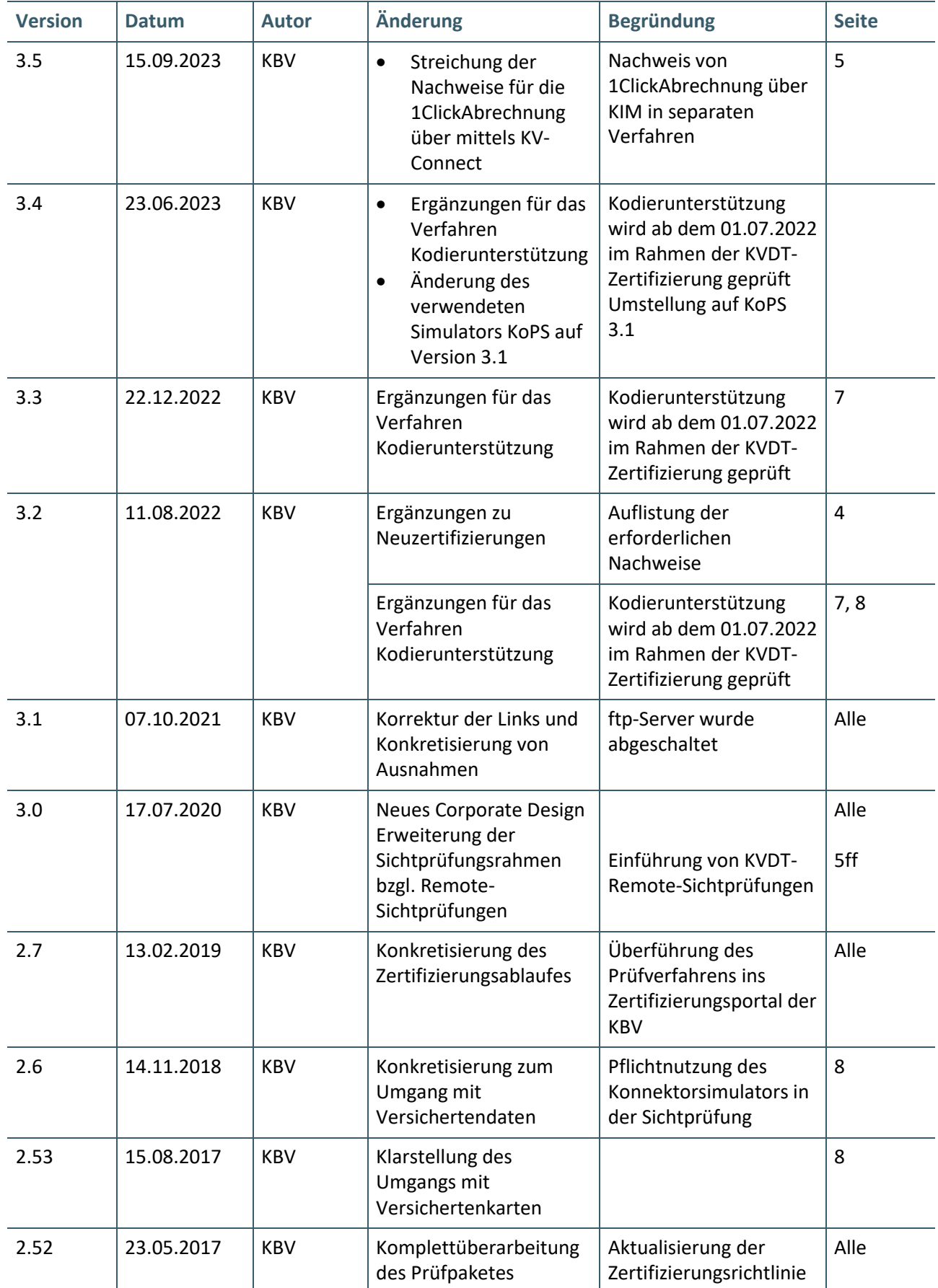

# <span id="page-4-0"></span>1 ALLGEMEINES

Dieses Dokument beschreibt das allgemeine Vorgehen für die Zertifizierung eines Zertifizierungsgegenstandes im Bereich der Abrechnung [KVDT].

Die Zertifizierungsrichtlinie der KBV, welche die Rechte und Pflichten des Antragstellers definiert, bildet den Rahmen der Zertifizierung und ist zu beachten.

Des Weiteren können dem Antrag auf Zertifizierung neben Zertifizierungskosten und Laufzeit der Zulassung weitere wichtige Informationen entnommen werden, die nicht Bestandteil dieses Prüfpaketes sind.

# <span id="page-4-1"></span>**1.1 RECHTSGRUNDLAGE**

Die Rechtliche Grundlage bildet § 295 SGB V.

# <span id="page-4-2"></span>**1.2 ZERTIFIZIERUNGSABLAUF**

Die Zertifizierung erfolgt mit Unterstützung des Zertifizierungsportals der KBV im Rahmen einer Sichtprüfung. Folglich beinhaltet dieses Prüfpaket wichtige Informationen für die anstehende Sichtprüfung und keine Prüffälle. Die erforderlichen Prüffälle werden dem Antragsteller im Rahmen der Sichtprüfung zur Verfügung gestellt.

Dabei ist folgendes Vorgehen einzuhalten:

1. Der Antragsteller muss im Zertifizierungsportal die entsprechenden Prüfvorgänge "KVDT-ADT" und <sup>11</sup> Click-Abrechnung" initiieren (je nach Umsetzung auch "KVDT-KADT" und "KVDT-SADT"). Nach Einleitung des Prüfvorganges wird im Zertifizierungsportal der Antrag auf Zertifizierung mit dem der KBV bisher bekannten Daten vorausgefüllt bereitgestellt. Dieser muss vollständig ausgefüllt und unterschrieben als PDF-Dokument eingescannt über das Zertifizierungsportal bei der KBV eingereicht werden.

Antragsteller, die keine Benutzerdaten für das Zertifizierungsportal besitzen, müssen zunächst den Antrag auf Zertifizierung "KVDT-ADT" eingescannt per Mail (pruefstelle@kbv.de) einreichen und erst nach Erhalt der Zugangsdaten den Prüfvorgang im Zertifizierungsportal initiieren und dort den vorab via Mail eingereichten Antrag auf Zertifizierung hochladen.

- 2. Sobald der Eingang des Antrags auf Zertifizierung durch Mitarbeitenden der KBV bestätigt ist, ist im Zertifizierungsportal ein Termin für die Sichtprüfung durch den Softwareverantwortlichen zu vereinbaren.
- 3. Für die Sichtprüfung ist das System entsprechend der Vorgaben des Kapitels 2 vorzubereiten.
- 4. Im Rahmen der Sichtprüfung ("KVDT-ADT") erfolgt die Kontrolle der Einhaltung der Anforderungen.
- 5. Werden bei der Prüfung Fehler festgestellt, wird der Antragsteller mit einem Fehlerbrief aufgefordert, eine Korrekturlieferung im Zertifizierungsportal hochzuladen (siehe Kapitel 1.4). Bei Vorliegen von schwerwiegenden Fehlern kann die KBV den Antragsteller zur erneuten Sichtprüfung auffordern.
- 6. Erst nach einem fehlerfreien Prüflauf "KVDT-ADT" (dieser schließt die manuelle Prüfung der eingereichten Unterlagen durch die Abteilung IT in der Arztpraxis mit ein) und dem Prüfvorgang "1-Click-Abrechnung" **(Ergebnisprüfung)** kann dem Zertifizierungsgegenstand die entsprechende Zulassung ausgesprochen werden.
- 7. Bei Neuzertifizierungen muss der Antragsteller zusätzlich folgende Nachweise erbringen:
	- a) Bestätigung der Konformität des Primärsystems zur Konnektorschnittstelle für den Funktionsumfang: VSDM
	- b) Der Nachweis über das von der kv.digital GmbH erfolgreich durchgeführte "eTerminservice-Audit"

**Ausnahme: Antragsteller für Zertifizierungsgegenstände ohne Arzt-Patienten-Kontakt (APK) müssen diese zwei Nachweise nicht erbringen.**

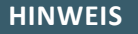

Nach Bestätigung des Eingangs und der Korrektheit des Antrages auf Zertifizierung bei der KBV oder des Fehlerbriefes beim Antragssteller, müssen der KBV innerhalb von vier Wochen die Prüfunterlagen vorliegen. Nach Ablauf dieser Frist, kann die KBV das Zertifizierungsverfahren einstellen.

## <span id="page-5-0"></span>**1.3 ZERTIFIZIERUNGSPORTAL**

Das Zertifizierungsportal ist über<https://zertifizierungsportal2.kbv.de/> zu erreichen.

Die Zugangsdaten können direkt über das Portal oder per E-Mail an [pruefstelle@kbv.de](mailto:pruefstelle@kbv.de) unter Angabe der System-ID (die letzten drei Stellen der Prüfnummer) oder des Systemnamens angefordert werden. Bitte beachten Sie, dass pro System bzw. System-ID nur ein Account vergeben wird.

Der Zertifizierungsprozess beginnt, sobald Sie das Zertifizierungsthema initiiert und den Antrag auf Zertifizierung hochgeladen haben. Das Portal zeigt dem Antragssteller in Form von Aufgaben (Menüpunkt: "Meine Aufgaben") die nächsten Arbeiten an, die von ihm durchzuführen sind. Immer wenn Aktivitäten der Zertifizierungsstelle abgeschlossen wurden, wird eine neue Aufgabe generiert.

## <span id="page-5-1"></span>**1.4 EINREICHUNG VON KORREKTURLIEFERUNGEN**

Für das Zertifizierungsverfahren werden als Nachweis von Fehlerkorrekturen die Abrechnungsdatei (**verschlüsselt (.XKM) und unverschlüsselt (.CON)**), sowie PDF-Dateien für die zu druckenden Muster, als auch Bild- oder Videodateien erwartet. Ein entsprechendes Begleitschreiben kann weiterhin einen oder mehrere Screenshots und erläuternden Text enthalten. Alle Dateien müssen anschließend als ZIP-Archiv über das Zertifizierungsportal eingereicht werden.

# <span id="page-5-2"></span>**1.5 ZERTIFIZIERUNGSDOKUMENTE**

Alle erforderlichen Unterlagen stehen im Internet zum Download unter <https://update.kbv.de/ita-update/> bereit. In diesem Zusammenhang muss das dritte Kapitel [Referenzierte Dokumente](#page-11-0) berücksichtigt werden.

# <span id="page-5-3"></span>2 SICHTPRÜFUNGSRAHMEN

#### <span id="page-5-4"></span>**2.1 ORGANISATORISCHE UND TECHNISCHE VORAUSSETZUNGEN**

Sichtprüfungen werden remote unter Verwendung geeigneter Kommunikationsinfrastruktur durchgeführt.

Für die remote Durchführung der Sichtprüfung wird die Videokonferenz-Software ZOOM verwendet.

Folgende Komponenten gehören zur Ausstattung des Rechners auf dem das zu zertifizierende Primärsystem installiert ist:

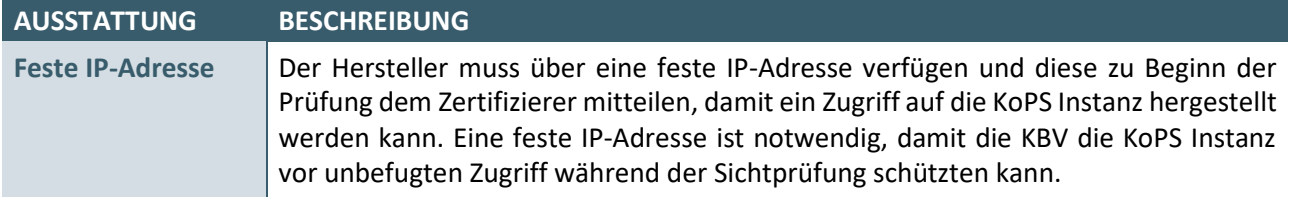

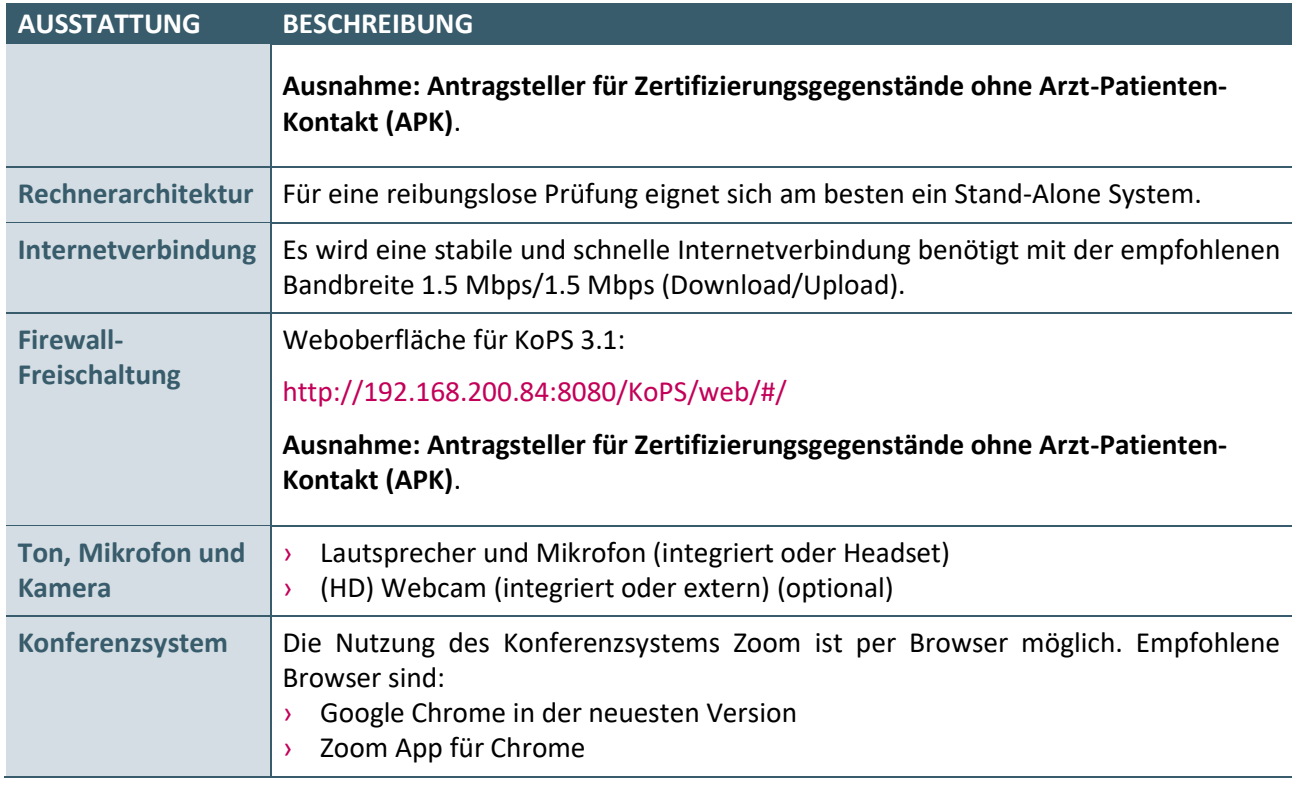

# <span id="page-6-0"></span>**2.2 VORBEREITUNG DES ZU PRÜFENDEN PVS**

**Für den reibungslosen Ablauf der Zertifizierungsprüfung bitten wir darum, dass alle folgenden Vorbereitungen in dem zu zertifizierenden System durchgeführt werden.**

Für die Sichtprüfung stellen Sie ein vorinstalliertes System bereit, das die aktuell gültigen Stammdaten und die KV Spezifika der **KV Westfalen-Lippe** enthält.

Folgende Praxisdaten müssen grundsätzlich verwendet werden und sollten bereits angelegt sein:

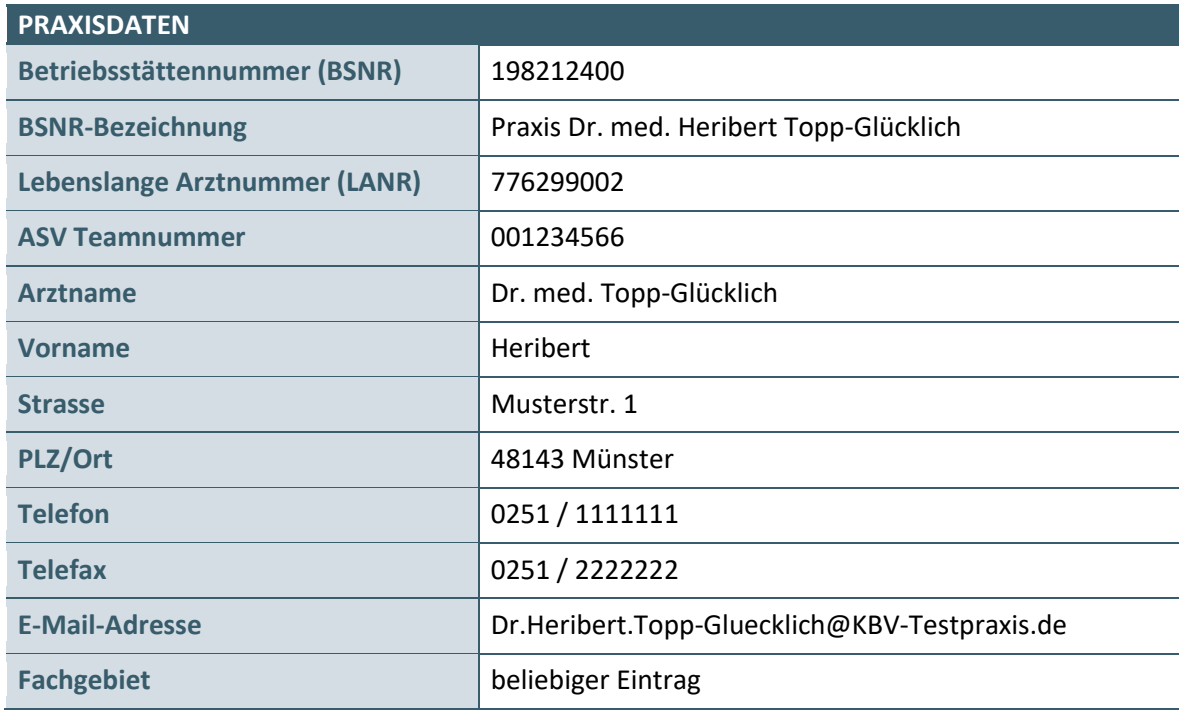

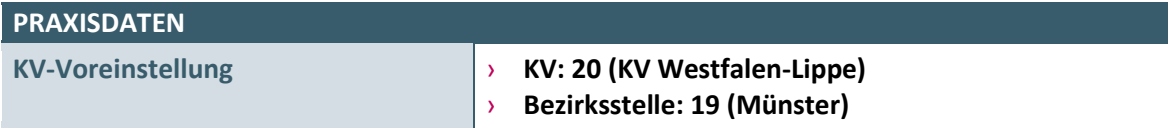

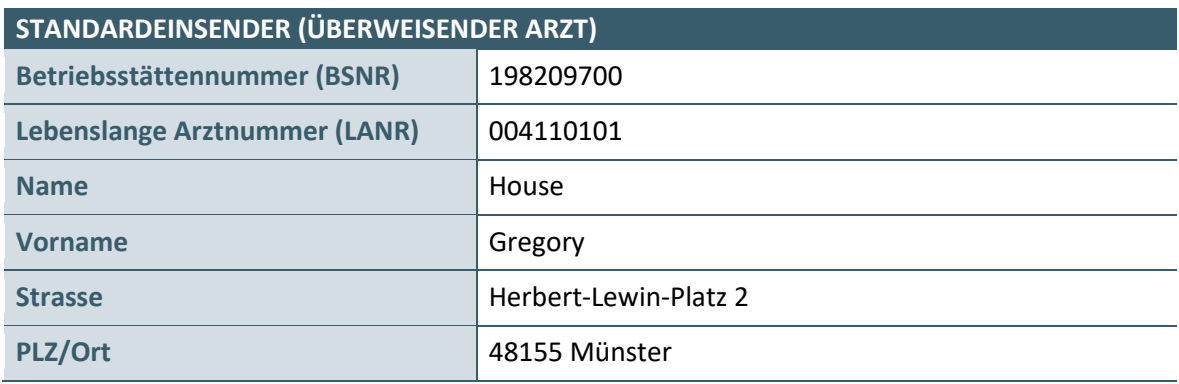

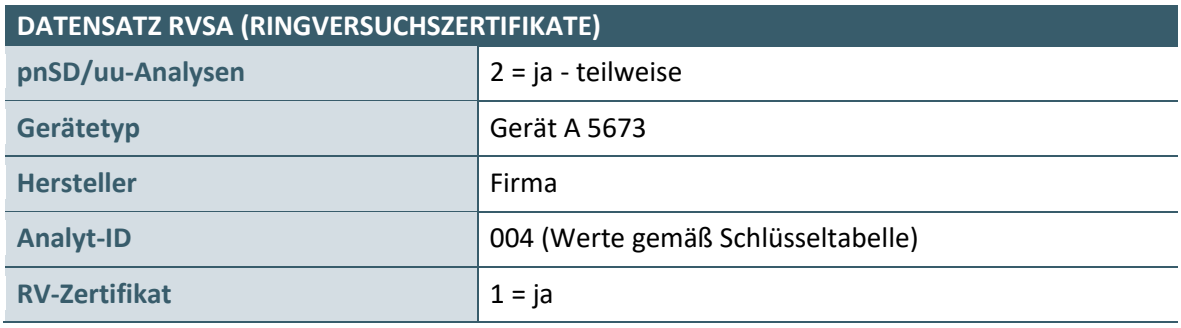

# **Vorbereitungen für die Prüffälle zur Kodierunterstützung**

In **Systemen mit APK** muss folgendes für die Sichtprüfung vorbereitet werden:

- 1. Bitte nehmen Sie folgende Vorkonfiguration der Kodierregeln vor:
	- a) Für den Einsatz der behandlungsfallbezogenen Kodierregeln ID **01-01-017** soll der Prüfzeitpunkt auf "bei Kodierung" und "zur Abrechnung" gesetzt werden.
	- b) Die behandlungsfallbezogene Kodierregel ID **01-02-010** soll auf inaktiv gesetzt werden.
	- c) Für den Einsatz der quartalsübergreifenden Kodierregel ID **03-02-038** soll der Prüfzeitpunkt auf "wählbar" und "zur Abrechnung" gesetzt werden
	- d) Die Kodierregeln 03-02-036 und 03-02-044 sollen auf den Prüfzeitpunkt "zur Abrechnung" gesetzt werden.
- 2. Falls Ihr System die Sortierung der Kodierregeln unterstützt: Sortieren Sie die Kodierregeln nach
	- a. der Kurzform der Regelbeschreibung
	- b. dem Prüfzeitpunkt

Machen Sie bitte nach jeder Sortierung Screenshots von der Gesamtübersicht und bringen Sie diese zur Sichtprüfung mit.

- 3. Falls Ihr System die Filterung der Kodierregeln unterstützt: Filtern Sie die Kodierregeln nach
	- a. "Vollständige Kodierung des Diabetes" im Feld "Kurzform der Regelbeschreibung" (behandlungsfallbezogene Regeln)
	- b. "wählbar" im Feld "Prüfzeitpunkt" (quartalsübergreifende Regeln)

Machen Sie bitte nach jeder Filterung Screenshots von der Gesamtübersicht und bringen Sie diese zur Sichtprüfung mit.

Achten Sie bitte darauf, dass in allen Screenshots **die komplette Liste** bzw. **alle Inhalte** (z.B. der Text unter "Kurzform der Regelbeschreibung") sichtbar sind. Die Screenshots werden den Prüfer am Ende der Sichtprüfung zur Verfügung gestellt.

- 4. Erstellen Sie bitte **Screenshots von den Detailinformationen** der
	- a) behandlungsfallbezogenen Kodierregel **ID 01-01-017**
	- b) quartalsübergreifenden Kodierregel **ID 03-02-038**

Die Screenshots werden dem Prüfer am Ende der Sichtprüfung ebenfalls übergeben.

5. Außerdem erfassen Sie bitte im Ersatzverfahren die Daten des folgenden Patienten und in den letzten 4 (vier) Quartalen die in der folgenden Tabelle aufgeführten ICD-10-GM-Kodes als Behandlungsdiagnosen und kennzeichnen Sie diese bitte als Dauerdiagnosen. Zusätzlich erfassen Sie bitte die unten aufgeführten Anamnestischen Diagnosen.

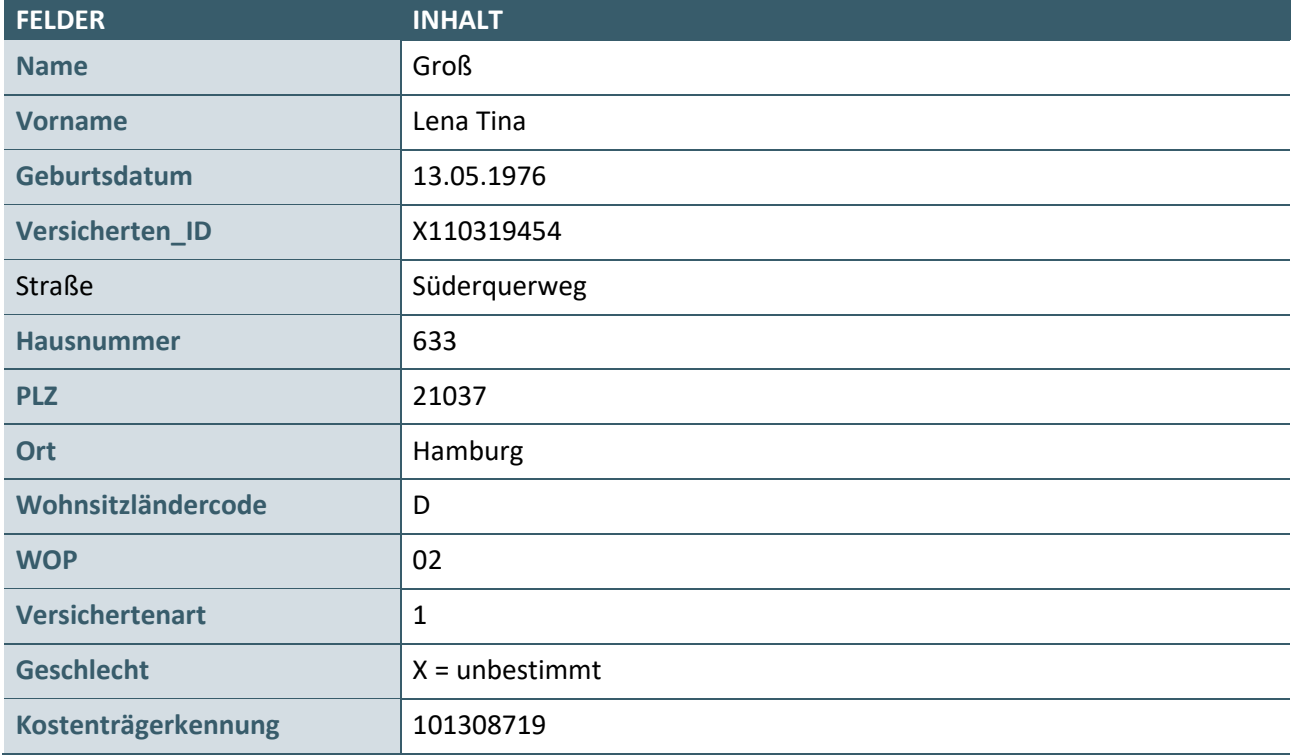

# **DAUERDIAGNOSEN**

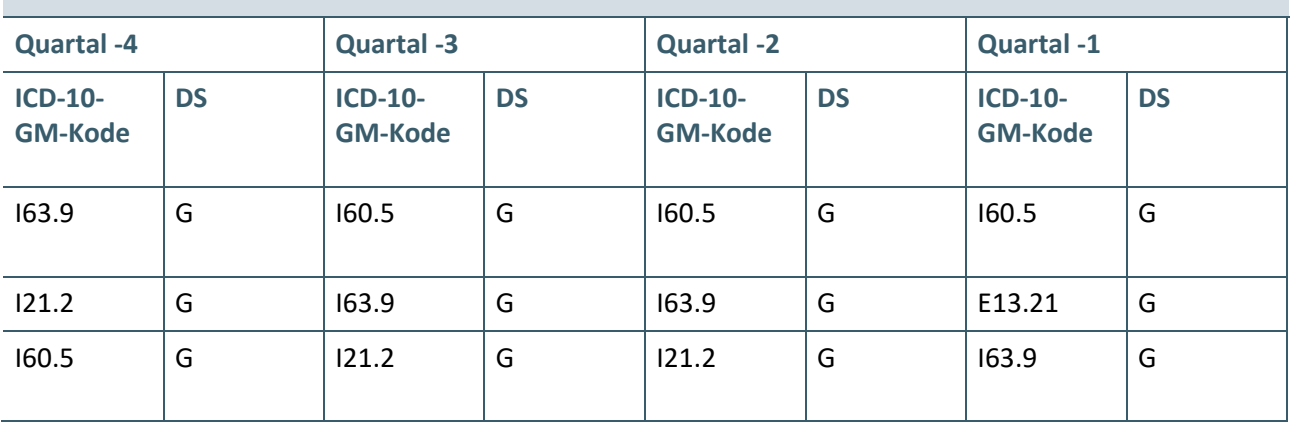

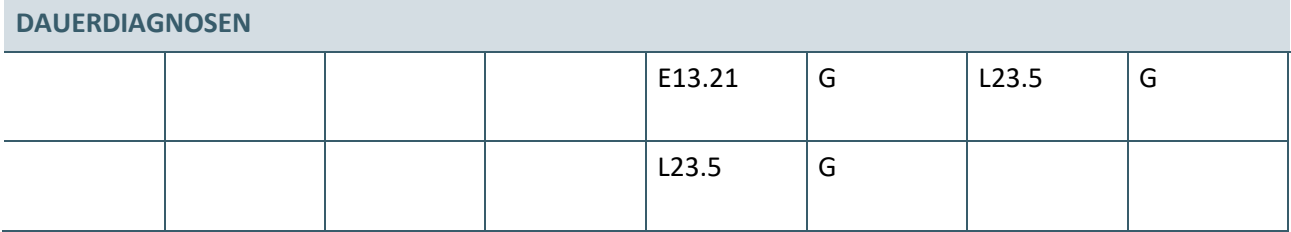

**ANAMNESTISCHE DIAGNOSEN Quartal -1 ICD-10-GM-Kode** DS  $L23.9$  G T78.4 G K58.8 G

Das PVS muss bis auf die o.g. Daten leer sein und weder Patienten- noch Abrechnungsdaten enthalten.

Bei **Systemen ohne APK** muss die Möglichkeit der Erfassung von prüfungsfallspezifischen EBM-Ziffern und ICD-10-GM-Kodes in der Sichtprüfung bestehen. Die Verschlüsselungsanleitung [\(Verschlüsselungsanleitung-](https://update.kbv.de/ita-update/Stammdateien/SDVA/)[Stammdatei\)](https://update.kbv.de/ita-update/Stammdateien/SDVA/) muss ebenfalls angezeigt werden können.

# <span id="page-9-0"></span>**2.3 STAMMDATEIEN**

Im Rahmen der Sichtprüfung sind die **regulären** KBV-Stammdateien zu verwenden. Die sind zu finden unter [https://update.kbv.de/ita-update/Stammdateien/.](https://update.kbv.de/ita-update/Stammdateien/)

# <span id="page-9-1"></span>**2.4 VERSICHERTENDATEN**

Im Rahmen der Sichtprüfung werden am Zertifizierungsgegenstand Versichertenkarten (KVK und eGK) eingelesen.

Bei Systemen mit APK wird die Sichtprüfung mit dem Konnektorsimulator (KoPS 3.1) durchgeführt:

- › KoPS 3.1 wird über eine WEB-Schnittstelle bereitgestellt.
- › Die erforderliche URL, welche im PVS eingebunden wird, wird dem Antragsteller im Einladungsschreiben mitgeteilt.
- › Der verwendete KoPS 3.1-Aufrufkontext ist Standard Arbeitsplatz 1 mit **Mandant1**, **ClientID1** und **Workplace1**

Die Dateinamen der Dateistruktur der Versichertenkarten für die Zertifizierung bei der KBV (XML-Versichertendaten) können u.U. von den Vorgaben der gematik Spezifikation abweichen.

# **Ausnahme: Antragsteller für Zertifizierungsgegenstände ohne Arzt-Patienten-Kontakt (APK)**.

### <span id="page-10-0"></span>**2.5 MOBILE KARTENTERMINALS**

Der Antragsteller muss während der Sichtprüfung auch ein mobiles Kartenlesegerät bereitstellen und anschließen können für Prüffälle, die physischen Krankenversichertenkarten (KVK) benötigen.

Die KVKs werden vor der Prüfung von der KBV an den PVS-Hersteller postalisch versendet.

# **Ausnahme: Antragsteller für Zertifizierungsgegenstände ohne Arzt-Patienten-Kontakt.**

### <span id="page-10-1"></span>**2.6 SCREENSHOTS**

Der Antragsteller muss die Erstellung von Screenshots sowie von PDF-Dokumenten für den Ausdruck des Personalienfeldes von vertragsärztlichen Formularen im Rahmen der Sichtprüfung ermöglichen.

## <span id="page-10-2"></span>**2.7 ABRECHNUNGSDATEI**

Das Abrechnungsquartal ist das aktuelle Quartal, in dem die Sichtprüfung stattfindet. **Es muss möglich sein, das Systemdatum zu ändern.** Zudem werden auch Vorquartalsfälle abgerechnet.

# **Ausnahme: Antragsteller für Zertifizierungsgegenstände ohne Arzt-Patienten-Kontakt.**

Der Antragsteller hat das entsprechende XPM-Prüfmodul vor der Sichtprüfung einzubinden und im Rahmen der Prüfung die XDT-Datei **mit de[m XKM-Testschlüssel](https://update.kbv.de/ita-update/KBV-Software/Kryptomodul/Testschluessel.zip)** zu verschlüsseln.

# <span id="page-11-0"></span>3 REFERENZIERTE DOKUMENTE

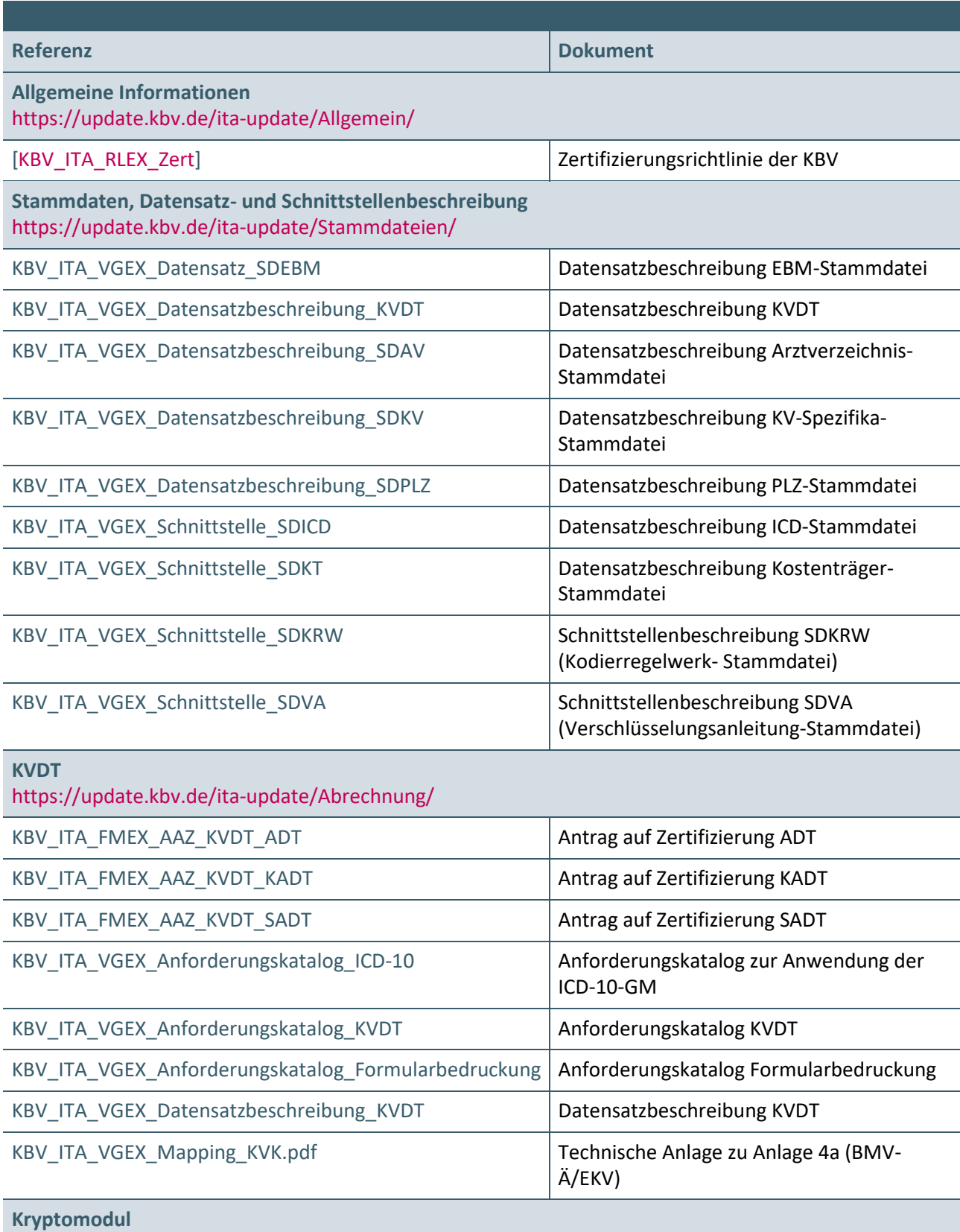

<https://update.kbv.de/ita-update/KBV-Software/Kryptomodul/>

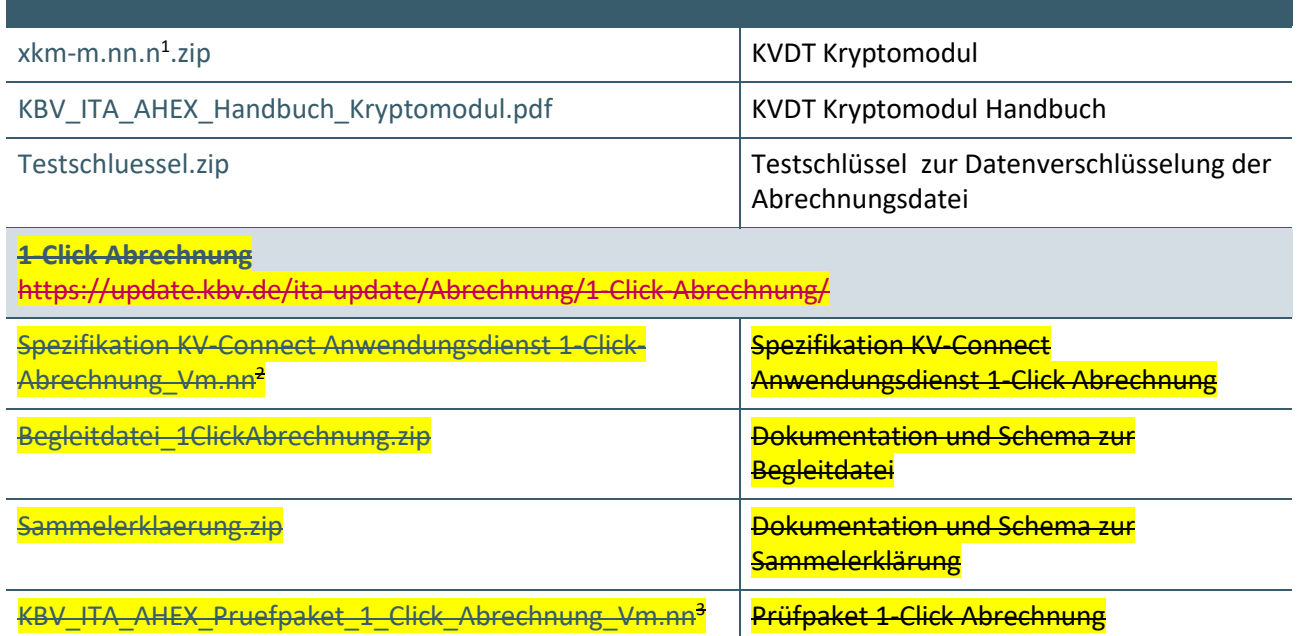

\_\_\_\_\_\_\_\_\_\_\_\_\_\_\_\_

<span id="page-12-0"></span> $1$  m.nn.nn - in der jeweils aktuellen Version

<span id="page-12-1"></span><sup>2</sup> m.nn – in der jeweils aktuellen Version

<span id="page-12-2"></span><sup>3</sup> m.nn – in der jeweils aktuellen Version

# **Ansprechpartner:**

Dezernat Digitalisierung und IT

IT in der Arztpraxis Tel.: 030 4005-2077, pruefstelle@kbv.de

Kassenärztliche Bundesvereinigung Herbert-Lewin-Platz 2, 10623 Berlin pruefstelle@kbv.de, [www.kbv.de](http://www.kbv.de/)